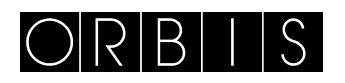

### INTERRUPTOR HORARIO **DATA LOG**

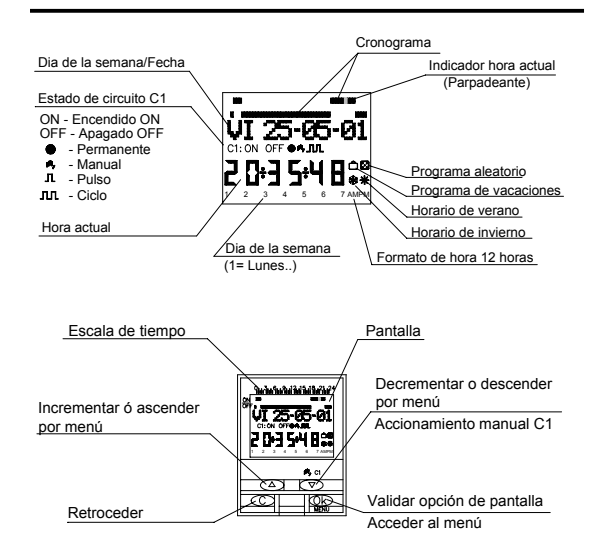

### **DESCRIPCIÓN**

El DATA LOG es un interruptor horario digital con 1 circuito conmutado independiente y libre de potencial diseñado para el control de cualquier instalación eléctrica. Incorpora la posibilidad de realizar maniobras de corta duración (de 1 a 59 segundos), ciclos repetitivos, programa aleatorio, cambio automático de horario verano – invierno y contador de horas de actuación de los canales.

Los menús pueden aparecer en 5 idiomas y presenta en pantalla un cronograma que muestra la programación del día actual. El cronograma esta dividido en 48 divisiones en las que cada segmento representa 30 minutos. El segmento correspondiente a la hora actual se muestra parpadeando. **INSTALACIÓN** 

ATENCION: La instalación y el montaje de los aparatos eléctricos debe ser realizada por un instalador autorizado. ANTES DE PROCEDER A LA INSTALACIÓN DESCONECTAR LA ALIMENTACIÓN.

El aparato está internamente protegido contra las interferencias por un circuito de seguridad. No obstante, algunos campos especialmente fuertes pueden llegar a alterar su funcionamiento. Las interferencias pueden evitarse si se tienen en cuenta las siguientes reglas de instalación:

El aparato no debe instalarse próximo a cargas inductivas( motores, transformadores, contactores, etc. )

Conviene prever una línea separada para la alimentación (si es preciso provista de un filtro de red).

Las cargas inductivas tienen que estar provistas de supresores de interferencias (varistor, filtro RC).

MONTAJE: Independiente en armario de distribución, provisto de perfil simétrico de 35mm., de acuerdo a la norma EN 60715 (Rail DIN)

**CONEXIÓN**: Según esquema de conexiones

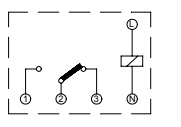

### **PUESTA EN SERVICIO**

El DATA LOG sale de fábrica con la fecha y hora actual y configurado del siguiente modo:

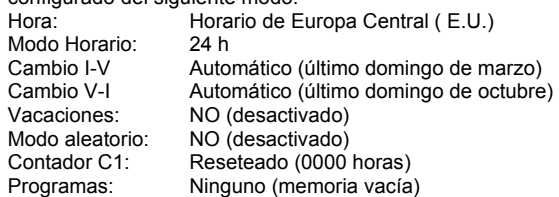

### **PROGRAMACIÓN**

La programación está basada en menús (mensajes de texto). Si se programan maniobras coincidentes en el tiempo hay que tener en cuenta que unas son prioritarias sobre otras **El orden de prioridad es el siguiente:** 

**MODO PERMANENTE** →**PROGRAMA VACACIONES**→ **PROGRAMA ALEATORIO**→**PULSO ON**→**PULSO OFF**→ **PROGRAMACIÓN OFF**→**PROGRAMACIÓN ON**→ **PROGRAMACIÓN CICLOS** 

Los datos a programar aparecen en pantalla siempre parpadeando.

Pulsando la tecla " OK " se accede al MENU PROGRAMA. Si el idioma en el que aparece no es el adecuado realice un reset.

### **RESET**

Al pulsar las cuatro teclas simultáneamente durante más de 3 segundos se borra toda la programación existente y se entra en el menú IDIOMA.

### **SELECCIÓN DE IDIOMA**

Después de un reset elegimos el idioma deseado con las teclas ∆ y ∇ , y validamos con tecla " OK ". Automáticamente se entra en la programación de FECHA AÑO.

### (Ejemplo: pantallas)

Si en modo normal deseamos cambiar el idioma pulsamos " OK " y seguidamente la tecla " C ", durante 4 segundos, entramos en el menú cambio de idioma y la pantalla mostrará: IDIOMA → ESPAÑOL, seleccionamos el idioma deseado con las teclas ∆ y ∇ y validamos con " OK ". La pantalla muestra: FECHA AÑO, si no deseamos cambiar la fecha pulsamos repetidamente la tecla " C " y volveremos al modo normal.

### **PUESTA EN HORA**

Pulsando " OK " entramos en MENU PROGRAMA y con las teclas ∆ y ∇, seleccionamos MENU FECHA, validando con " OK " entramos en FECHA AÑO, en pantalla aparecen parpadeando los dígitos del año, con las teclas ∆ y ∇ se cambia el valor del año, con la tecla " OK " validamos el dato. De igual modo introducimos los datos de MES y DÍA. Tras pulsar " OK " para guardar la fecha (dd, mm, aa), el día de la semana se selecciona de forma automática y se entra en programación HORA HORA. Con las teclas ∆ y ∇ seleccionamos la hora y validamos con la tecla " OK ", seguidamente repetimos la operación para seleccionar los minutos, al validar con la tecla " OK " entramos en el MENÚ PROGRAMA. (Ejemplo en página : pantallas)

Si antes, se desea comprobar los datos hasta ahora introducidos pulsar la tecla " C " y se vuelve al modo normal. **PROGRAMACIÓN BÁSICA**

#### **MENU PROGRAMA**

En modo normal pulsar la tecla " OK " y se accede a MENU PROGRAMA. Pulsando nuevamente " OK " aparece en pantalla: PROGRAMA PROG 01.

### **PROGRAMACIÓN ON-OFF**

Pulsando de nuevo la tecla " OK " se muestra en pantalla la leyenda PROG 01: PROGRAMA, validando con " OK " aparece en pantalla PROG 01: C1: ON. Con las teclas ∆ y ∇ elegimos el tipo de maniobra ON-OFF, PULSO o CICLO. Validamos la elección realizada con la tecla " OK ".

La pantalla automáticamente muestra LU : SI , si deseamos que esta maniobra se realice el lunes pulsamos " OK ", si no queremos que se realice pulsamos cualquiera de las teclas ∆ y ∇ y aparece LU : NO, pulsamos " OK " y se van sucediendo en la pantalla los siguientes días de la semana que seleccionamos y validamos de la misma forma.

Una vez elegidos los días hay que seleccionar la hora en la que se producirá la maniobra. Con las teclas ∆ y ∇ seleccionamos la hora y validamos con " OK " . Igualmente procedemos con los minutos, al validar con " OK " nos muestra en pantalla PROGRAMA PROG: 02, al pulsar de nuevo " OK " aparece en pantalla PROG 02: PROGRAMA, pulsando de nuevo " OK ", la pantalla muestra PROG 02 C1 : ON seguir los mismos pasos que en la anterior programación. Hay 50 espacios de memoria ( de PROG 01

a PROG 50). (Ejemplo en página : pantallas) Una vez acabada la programación pulsar repetidamente la

#### tecla " C " hasta que aparezca la pantalla normal. **VISUALIZACIÓN DE LAS MANIOBRAS PROGRAMADAS**

Pulsamos " OK " para entrar en el MENU PROGRAMA, nuevamente pulsamos " OK " y la pantalla cambia a PROGRAMA PROG 01, pulsando sucesivamente las teclas ∆ y ∇ podemos ir viendo todos los programas ( de 1 al 50). **MODIFICAR O BORRAR MANIOBRAS** 

Pulsamos " OK " para entrar en el MENU PROGRAMA, nuevamente pulsamos " OK " y la pantalla cambia a PROGRAMA PROG 01, con las teclas ∆ y ∇ seleccionamos el programa que queremos modificar( de 1 al 50 ) y una vez en el programa requerido pulsamos " OK " , apareciendo en pantalla el programa y la palabra MODIFICAR, pulsando las teclas ∆ y ∇ cambiamos sucesivamente a BORRAR o MODIFICAR, elegimos la opción deseada pulsando la tecla " OK ".

Si hemos elegido BORRAR el programa queda eliminado, apareciendo en pantalla PROGRAMA y el programa en nombre de la partida de la partida de la partida de la partida de la partida de la partida de la partida de la partida de la partida de la partida de la partida de la partida de la partida de la partida de la partida de

Si elegimos MODIFICAR al pulsar " OK " entramos en el tipo de maniobra seleccionada ( ON- OFF- PULSO- CICLO) y se procede de igual modo al descrito en el apartado PROGRAMACIÓN. Para volver al funcionamiento normal pulsar la tecla " C " repetidamente hasta llegar a la pantalla de funcionamiento normal.

### **ACCIONAMIENTO MANUAL**

Se puede activar o desactivar temporalmente el estado del circuito C1, desde el modo normal, pulsando la tecla ∇, aparece en pantalla el símbolo  $\mathbf{w}_i$  hasta que se realice una maniobra automática programada.

También se puede activar o desactivar y dejar el circuito permanentemente activado o desactivado( no realiza ninguna maniobra programada) siguiendo los siguientes pasos los siguientes pasos:

Pulsamos la tecla "OK " para entrar en MENU PROGRAMA, con las teclas ∆ y ∇ cambiamos la 2ª línea de la pantalla hasta que aparezca MANUAL. Pulsar " OK " para validar la elección y la pantalla muestra MANUAL C1: ON, con las teclas  $\Delta$  y  $\nabla$  seleccionamos ON – OFF – ON  $\bullet$  (Permanente) – OFF (Permanente). Validamos la elección con " OK " y

volvemos al modo normal pulsando repetidamente la tecla " C ". Para eliminar el modo permanente repetimos la misma operación y seleccionamos ON o OFF.

En las posiciones ON  $\bullet$  y OFF $\bullet$ , también se puede cambiar el estado del circuito pulsando la tecla ∇ estando el aparato en modo normal.

La pantalla mostrará los símbolos de las opciones activadas.. **PROGRAMACIÓN AVANZADA. FUNCIONES ESPECIALES** 

## **( EXTRAS )**

**PROGRAMACIÓN DE PULSOS** 

Con la programación de pulsos pueden realizarse maniobras desde 1 a 59 segundos. Tanto pulsos de encendido como de apagado.

En modo normal pulsar la tecla " OK " y se accede a MENU PROGRAMA. Pulsando " OK " aparece en pantalla: PROGRAMA PROG 01.

Pulsando de nuevo la tecla " OK " se muestra en pantalla la leyenda PROG 01: PROGRAMA, pulsando nuevamente " OK " aparecen en pantalla PROG 01: C1: ON. Con las teclas ∆

y ∇ elegimos PULSO, al pulsar la tecla " OK " para validar aparece en pantalla LU : SI , si deseamos que esta maniobra se realice el lunes pulsamos " OK ", si no queremos que se realice pulsamos cualquiera de las teclas ∆ y ∇ y aparece

LU : NO, pulsamos " OK " y se van sucediendo en la pantalla los siguientes días de la semana que seleccionamos y validamos de la misma forma.

Una vez elegidos los días hay que seleccionar la hora en la que se producirá la maniobra. Con las teclas ∆ y ∇ seleccionamos la hora y validamos con " OK " . Igualmente procedemos con los minutos, al validar con " OK " nos muestra en pantalla PULSO ON , seleccionamos con ∆ y ∇ el segundo en el que el circuito va a conectar y validamos con " OK ". La pantalla muestra PULSO OFF con ∆ y ∇ seleccionamos el segundo en el que el circuito va a

desconectar validando nuevamente con " OK ". Si se quiere un pulso de encendido se ha de cuidar que el PULSO ON sea anterior a PULSO OFF y al contrario si fuera un pulso de apagado.

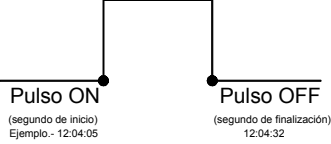

**CAMBIO DE HORARIO (ESTACIÓN) ( ADELANTO O RETRASO DE HORA)** 

Para entrar al MENU pulsar la tecla " OK ", con las teclas ∆ y ∇ buscamos la opción EXTRAS. Validamos con " OK " y aparece en pantalla EXTRAS ESTACION , pulsamos de nuevo " OK " y la pantalla muestra ESTACION: AUTO, con las teclas  $\Delta$  y  $\nabla$  seleccionamos entre las tres opciones posibles: AUTO, MANUAL y NO USAR y validamos la opción escogida con " OK "

AUTO (realiza automáticamente el cambio de horario el último domingo de marzo y el último domingo de octubre).

Esta opción no permite cambios. Al elegir esta opción aparece en pantalla EST AUTO  $1 \rightarrow V$  y la fecha del cambio de horario invierno a verano (último domingo de marzo) al pulsar " OK " nos aparece EST AU  $\rightarrow$  T FECHA pulsando las teclas ∆ y ∇ nos muestra la hora del cambio (02:00:00). Al pulsar " OK " aparece EST AUTO  $\forall \rightarrow 1$  y la fecha de cambio verano – invierno ( último domingo de octubre ). Con " OK " nos vuelve a aparecer la fecha y con las teclas ∆ y ∇ vemos la hora en la que se producirá el cambio (03:00:00). Pulsando " OK " ó " C repetidamente" volvemos al menú EXTRAS VACACIONES.

**MANUAL** (Permite elegir el día y hora para realizar el cambio de horario)

Al elegir esta opción aparece en pantalla EST MANUAL I > V y la fecha del cambio de invierno a verano, pulsamos " OK " y podremos variar el mes con las teclas ∆ y ∇ , al validar con " OK " nos aparece UD (último domingo): SI, si queremos seleccionar el último domingo del mes elegido pulsamos " OK ", si no quisiéramos, cambiamos a UD: NO con las teclas ∆ y ∇ y validamos con " OK ".

Si aceptamos UD: SI , la siguiente pantalla nos permite seleccionar la hora y los minutos en los que se realizará el cambio.

Si aceptásemos UD: NO, la siguiente pantalla nos permite seleccionar el día del mes en el que realizará el cambio, a continuación la hora y los minutos y al validar con " OK " nos aparece el cambio de verano – invierno ( $V \rightarrow V$ ), Procedemos del mismo modo para programar el cambio de horario. Con " OK " volvemos al menú EXTRAS VACACIONES.

### **NO USAR** ( no realiza el cambio de horario)

Si seleccionamos esta opción y validamos con " OK " no se realizará el cambio de hora y volvemos al menú EXTRAS VACACIONES.

existiese una o varias maniobras programadas coincidentes en el periodo de cambio horario estas se duplicaran o no se realizaran dependiendo del cual sea el cambio horario.

### **PROGRAMA DE VACACIONES**

Esta posibilidad permite cancelar los programas dejando el circuito en OFF durante un periodo de tiempo seleccionado. Transcurrido este tiempo se restablece la programación.

Pulsando "OK " entramos en MENU PROGRAMA con las teclas ∆ y ∇ buscamos EXTRAS, pulsamos " OK " y de nuevo con las teclas ∆ y ∇ buscamos VACACIONES, al validar el dato con " OK " aparece en pantalla VACACIONES INICIO , pulsamos nuevamente " OK " y aparece INICIO HORA, con

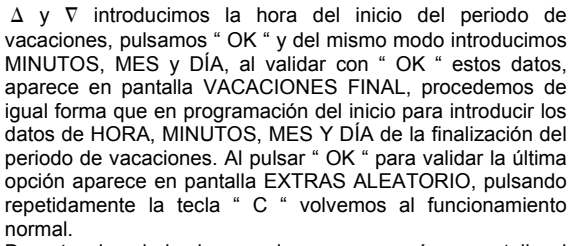

Durante el periodo de vacaciones aparecerá en pantalla el símbolo

## **DESACTIVACIÓN DEL PROGRAMA DE VACACIONES**

Para desactivar el programa de vacaciones entramos en EXTRAS VACACIONES, una vez en la pantalla VACACIONES INICIO, con las teclas ∆ y ∇ , seleccionamos BORRAR y pulsamos " OK " y el programa se borra. Pulsando " C " repetidamente volvemos al funcionamiento normal.

### **PROGRAMAS ALEATORIOS**

El DATA LOG puede realizar maniobras al azar de encendidos y apagados. Los programas aleatorios encendidos y apagados. Los programas aleatorios funcionan de 07:00 a 24:00.

El programa ALEATORIO  $\rightarrow$  1 realiza maniobras de forma aleatoria con una duración variable entre 10 minutos y 1 hora.

El programa ALEATORIO  $\rightarrow$  2 realiza maniobras de forma aleatoria con una duración variable entre 2 y 4 horas. Desde funcionamiento normal pulsamos " OK " y con ∆ y ∇

buscamos EXTRAS ALEATORIO, pulsando nuevamente " OK " aparece ALEATORIO  $\rightarrow$  1, con  $\Delta$  y  $\nabla$  elegimos entre

las opciones  $\rightarrow$  1,  $\rightarrow$ 2 o PARAR, con esta última desactivamos el programa aleatorio. Pulsando " OK " validamos la elección , pulsando repetidamente la tecla " C " volvemos al modo normal y si hemos aceptado uno de los programas aleatorios aparece en pantalla el símbolo 図. Estando en Modo aleatorio las maniobras programadas no se realizan.

### **CONTADOR DE HORAS**

Si se desea controlar el número de horas que el circuito está activo ( C1 ON), al acceder a este modo EXTRAS CONTADOR la pantalla muestra el número de horas con 4 dígitos.. Este contador no vuelve a cero al realizar un reset. Desde funcionamiento normal pulsamos " OK " y con las

teclas ∆ y ∇ buscamos EXTRAS CONTADOR y al pulsar de nuevo " OK " nos muestra CONTADOR C1 y con 4 dígitos el número de horas en las que el circuito a estado activado. Pulsando " C " repetidamente volvemos al funcionamiento

## normal.

Si deseamos borrar el contador desde la pantalla en el que se muestran las horas de activación pulsamos " OK " y se muestra en la pantalla CONT C1 BORRAR, pulsando nuevamente " OK " la pantalla muestra BORRAR C1 SI, elegimos con ∆ y ∇ SI o NO y validamos con " OK ". Pulsando repetidamente la tecla " C " volvemos al modo normal.

### **MODO HORARIO 12 (AM – PM) o 24 HORAS**

Podemos elegir visualizar la pantalla en formato AM : PM o 24 horas. Desde funcionamiento normal pulsamos " OK " y con ∆ y ∇ buscamos EXTRAS 12/24H, dentro de este menú elegimos 12H o 24H y validamos con " OK ". Pulsando repetidamente la tecla " C " volvemos al funcionamiento normal. En caso de haber elegido la opción 12H aparece en pantalla AM:PM dependiendo de la hora actual. **PROGRAMACIÓN CICLOS** 

### Ciclo es una secuencia de maniobras repetitivas. Cada ciclo programado ocupa 2 espacios de memoria (PROG X y X+1), antes de programar comprobar que el programa siguiente al seleccionado esta vacío, si dicho programa estuviera ya programado en la pantalla no aparecerá la opción CICLO. No

se permiten ciclos en PROG 50. Entrando en MENU PROGRAMA pulsamos " OK " y con las teclas ∆ y ∇ elegimos un programa (PROG XX), pulsando nuevamente " OK " aparece en pantalla PROG PROGRAMAR, validamos con " OK " y aparece C1:ON, con las teclas ∆ y ∇ seleccionamos CICLO y pulsando " OK " aparece en pantalla DIA INI LU: SI (día de inicio del ciclo), si deseamos que el ciclo se inicie el lunes pulsamos " OK ", si no, pulsando las teclas ∆ y ∇ aparece en pantalla DIA INI LU: NO pulsamos " OK " para aceptar y se repite esta operación el resto de días de la semana que iremos seleccionando y validando de la misma forma.

Una vez elegidos los días hay que seleccionar la hora de inicio del ciclo. Con las teclas ∆ y ∇ introducimos el dato y validamos con " OK ". Igualmente introducimos el minuto de inicio del ciclo, al validar con " OK " aparece en pantalla DIA FIN LU :SI (día de finalización del ciclo) repetimos las mismas operaciones para introducir los días, horas y minutos de finalización del ciclo.

Seguidamente programamos el tiempo de conexión (TIEMPO ON ) del ciclo, introduciendo los datos de horas y minutos

( máximo 8 horas 59 minutos) y seguidamente el tiempo de desconexión (TIEMPO OFF) del ciclo en horas y minutos (máximo 8 horas 59 minutos).

No se deben programar ciclos que se solapen ya que durante la ejecución de un ciclo no se realizará el inicio de otro.

En el cronograma los ciclos se muestran como un ON desde su inicio a la finalización.

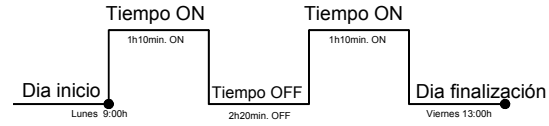

### **PANTALLAS**

### RESET

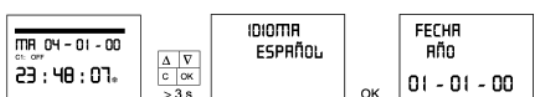

### **PUESTA EN HORA**

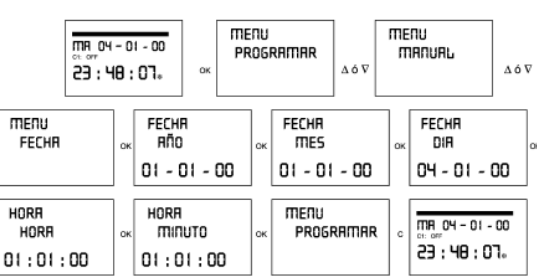

### PROGRAMACIÓN ON: Lunes 09:10 OFF: Martes 11:30

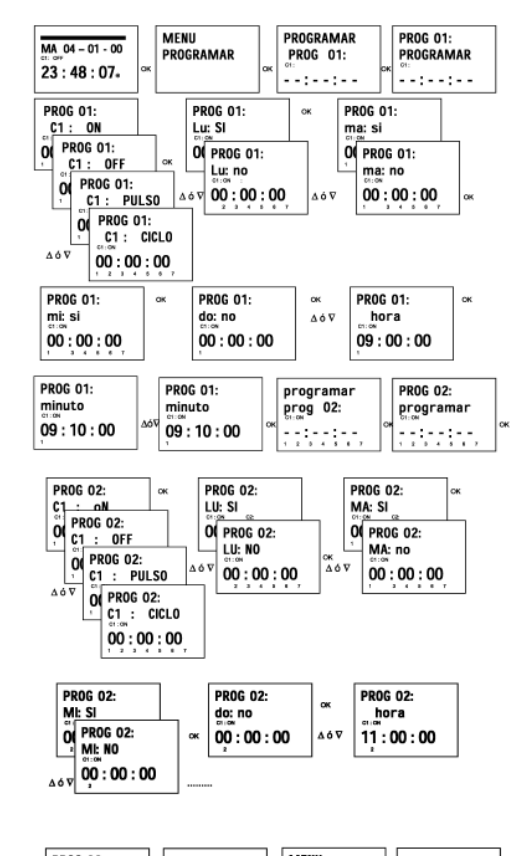

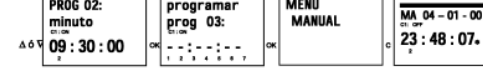

aparato

 $6\,\text{VA}$  (1 W aprox)

PULSOS (de 1 a 59 segundos)

(Pila de Litio)<br>De -10 °C a +45 °C

montaje correcto<br>Normal

IP 20 según EN 60529

OFF)<br>Al segundo

CICLOS (de 1 minuto a 8 horas 59 minutos, en tiempos de ON o de

#### **CARACTERISTICAS TECNICAS**  Alimentación Según indicación en el

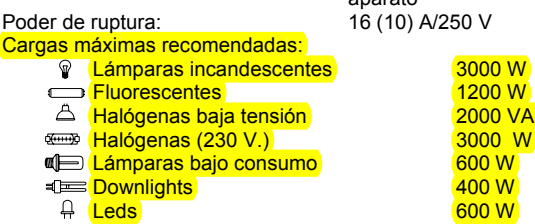

Contacto:

AgSnO2 conmutado<br>Consumo propio: <br>6 VA (1 W aprox) Tipo de acción: Tipo 1B, 1S, 1T y 1U. Espacios de Memoria: 50<br>
Tipos de maniobras. 60<br>
ON OFF Tipos de maniobras.

Precisión de maniobra:<br>
Precisión de marcha:<br>  $\leq \pm 1$ s/ día a 23 °C Precisión de marcha: Reserva de marcha: 5 años sin alimentación

Temperatura de funcionamiento:<br>Tipo de protección: Clase de protección: II según EN 60335 en

Situación de contaminación:

### PROGRAMAR CICLO: DÍA INICIO: Lunes 09:10 DÍA FIN: Viernes 18:00 ON: 2h. OFF: 5h.

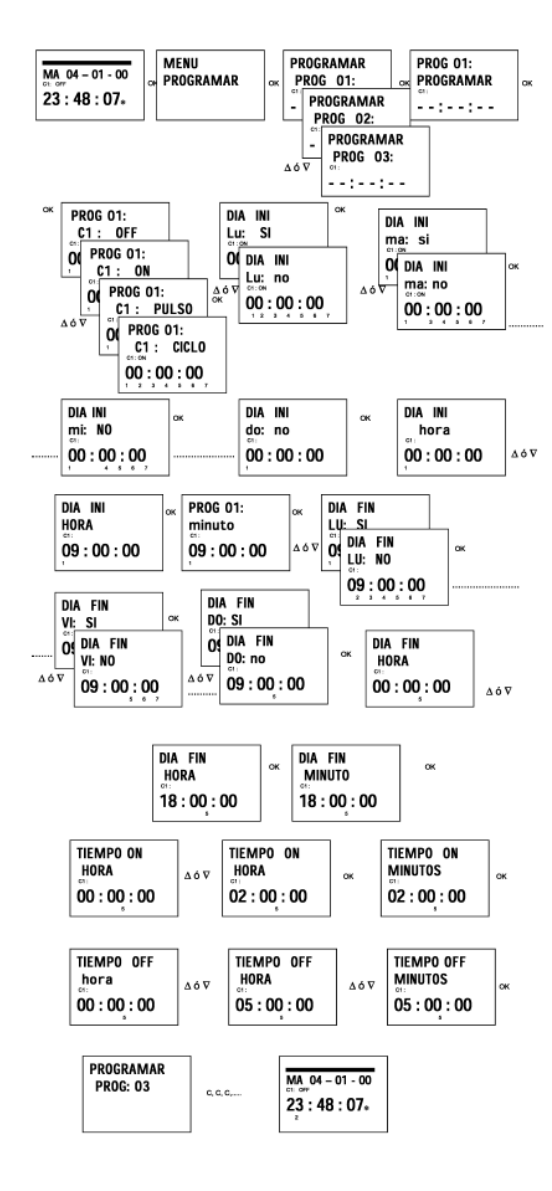

### **DIMENSIONES**

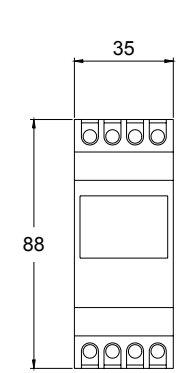

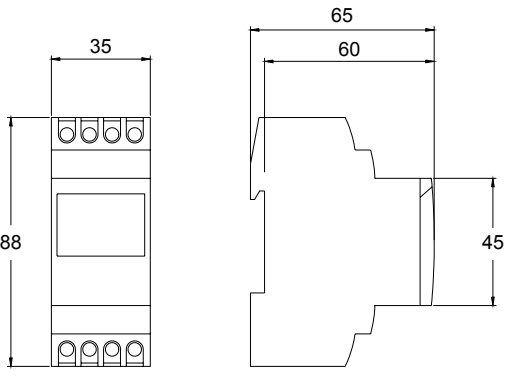

A016.17.51248  **ORBIS TECNOLOGÍA ELÉCTRICA S.A.**   $\bullet$  Lérida, 61 Tel.: + 34 91 567 22 77 E-28020 MADRID Fax + 34 91 571 40 06 E-mail: info@orbis.es http://www.orbis.es

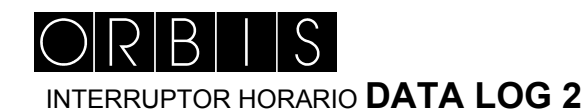

#### Cronograma de C1 ó C2 Dia de la semana/Fech Indicador hora actual (Parpadeante) Estado de circuito C1 Estado del circuito C2 ੰਧ ਨਾਲ-ਗ ON - Encendido ON OFF - Apagado OFF<br>● - Permanente<br>- Manual<br>- Tulso  $204$  54  $\rm{Be}$ Programa aleatorio Programa de vac THE - Ciclo 1 2 3 4 5 6 7 AMPM Horario de verano Hora actual Horario de invierno Dia de la semana (1= Lunes..) mato de hora 12 horas Escala de tiempo Pantalla entar o descender entar ó ascende por menú por menú ento manual C1 hiento manual C2 1 2 3 4 5 6 7 AMPM dar opción de pantalla Ok Retroceder  $C = C$ Acceder al menú Cambiar cronograma<br>C1<del><</del>r−C2

### **DESCRIPCIÓN**

El DATA LOG 2 es un interruptor horario digital con 2 circuitos conmutados independientes y libres de potencial diseñado para el control de cualquier instalación eléctrica. Incorpora la posibilidad de realizar maniobras de corta duración (de 1 a 59 segundos), ciclos repetitivos, programa aleatorio, cambio automático de horario verano – invierno y contador de horas de actuación de los canales.

Los menús pueden aparecer en 5 idiomas y presenta en pantalla un cronograma que muestra en pantalla la programación del día actual, del canal 1 o del canal 2, para alternar la visualización del cronograma del canal 1 al canal 2 o viceversa, solo hay que pulsar la tecla " C " (C1 ↔ C2).. El cronograma esta dividido en 48 divisiones en las que cada segmento representa 30 minutos. El segmento correspondiente a la hora actual se muestra parpadeando.

#### **INSTALACIÓN**

ATENCION: La instalación y el montaje de los aparatos eléctricos debe ser realizada por un instalador autorizado. ANTES DE PROCEDER A LA INSTALACIÓN DESCONECTAR

LA ALIMENTACIÓN. El aparato está internamente protegido contra las interferencias por un circuito de seguridad. No obstante, algunos campos especialmente fuertes pueden llegar a alterar su funcionamiento. Las interferencias pueden evitarse si se tienen en cuenta las siguientes reglas de instalación:

El aparato no debe instalarse próximo a cargas inductivas( motores, transformadores, contactores, etc. )

Conviene prever una línea separada para la alimentación (si es preciso provista de un filtro de red).

Las cargas inductivas tienen que estar provistas de supresores de interferencias (varistor, filtro RC).

MONTAJE: Independiente en armario de distribución, provisto de perfil simétrico de 35mm., de acuerdo a la norma EN 60715 (Rail DIN)

**CONEXIÓN**: Según esquema de conexiones

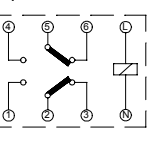

**PUESTA EN SERVICIO** 

El DATA LOG 2 sale de fábrica con la fecha y hora actual y configurado del siguiente modo:

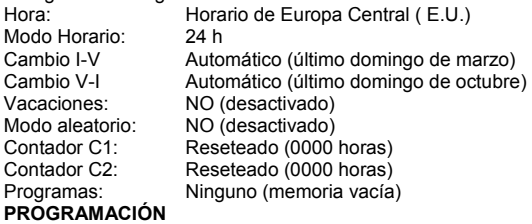

La programación está basada en menús (mensajes de texto). Si se programan maniobras coincidentes en el tiempo hay que tener en cuenta que unas son prioritarias sobre otras

**El orden de prioridad es el siguiente: MODO PERMANENTE** →**PROGRAMA VACACIONES**→

**PROGRAMA ALEATORIO**→**PULSO ON**→**PULSO OFF**→ **PROGRAMACIÓN OFF**→**PROGRAMACIÓN ON**→ **PROGRAMACIÓN CICLOS** 

aparecen en pantalla siempre Los datos a programar<br>parpadeando.

Pulsando la tecla " OK " se accede al MENU PROGRAMA. Si el idioma en el que aparece no es el adecuado realice un reset. **RESET** 

Al pulsar las cuatro teclas simultáneamente durante más de 3 segundos se borra toda la programación existente y se entra en el menú IDIOMA.

### **SELECCIÓN DE IDIOMA**

Después de un reset elegimos el idioma deseado con las teclas ∆ y ∇ , y validamos con tecla " OK ". Automáticamente se entra en la programación de FECHA AÑO.

(Ejemplo: pantallas)

Si en modo normal deseamos cambiar el idioma pulsamos " OK " y seguidamente la tecla " C ", durante 4 segundos, entramos en el menú cambio de idioma y la pantalla mostrará: IDIOMA → ESPAÑOL, seleccionamos el idioma deseado con las teclas ∆ y ∇ y validamos con " OK ". La pantalla muestra: FECHA AÑO, si no deseamos cambiar la fecha pulsamos repetidamente la tecla " C " y volveremos al modo normal.

### **PUESTA EN HORA**

Pulsando " OK " entramos en MENU PROGRAMA y con las teclas ∆ y ∇, seleccionamos MENU FECHA, validando con " OK entramos en FECHA AÑO, en pantalla aparecen parpadeando los dígitos del año, con las teclas ∆ y ∇ se cambia el valor del año, con la tecla " OK " validamos el dato. De igual modo introducimos los datos de MES y DÍA. Tras pulsar " OK " para guardar la fecha (dd, mm, aa), el día de la semana se selecciona de forma automática y se entra en programación HORA HORA. Con las teclas ∆ y ∇ seleccionamos la hora y validamos con la tecla " OK ", seguidamente repetimos la operación para seleccionar los minutos, al validar con la tecla " OK " entramos en el MENÚ PROGRAMA. (Ejemplo en página : pantallas)

Si antes, se desea comprobar los datos hasta ahora introducidos pulsar la tecla " C " y se vuelve al modo normal.

### **PROGRAMACIÓN BÁSICA MENU PROGRAMA**

Se pueden programar los dos canales en el mismo programa (Prog 1 a Prog50), con el mismo o diferente tipo de maniobra, en cada canal, ( exceptp CICLOS). Para programar maniobras en uno solo de los canales, en el otro canal se debe seleccionar ----- (nada) en el tipo de maniobra.

En modo normal pulsar la tecla " OK " y se accede a MENU PROGRAMA. Pulsando nuevamente " OK " aparece en pantalla: PROGRAMA PROG 01.

### **PROGRAMACIÓN ON-OFF**

Pulsando de nuevo la tecla " OK " se muestra en pantalla la leyenda PROG 01: PROGRAMA, validando con " OK " aparece en pantalla PROG 01: C1: ON. Con las teclas ∆ y ∇ elegimos el tipo de maniobra ON-OFF, PULSO, CICLO o ----- (nada). Validamos la elección realizada con la tecla " OK ", aparece en pantalla PROG 01: C2 ----- (nada), con las teclas ∆ y ∇ , elegimos el tipo de maniobra para el canal 2: ON, OFF, PULSO, CICLO 0-- ---(nada). Validamos con OK.

Si en los dos circuitos se elige ----- (nada) automáticamente el canal 2 coge la opción ON. La pantalla automáticamente muestra LU : SI , si deseamos que esta maniobra se realice el lunes pulsamos " OK ", si no queremos que se realice pulsamos cualquiera de las teclas  $\Delta$  y  $\nabla$  y aparece LU : NO, pulsamos " OK " y se van sucediendo en la pantalla los siguientes días de la semana que seleccionamos y validamos de la misma forma.

Una vez elegidos los días hay que seleccionar la hora en la que se producirá la maniobra. Con las teclas ∆ y ∇ seleccionamos la hora y validamos con " OK " . Igualmente procedemos con los minutos, al validar con " OK " nos muestra en pantalla PROGRAMA PROG: 02, al pulsar de nuevo " OK " aparece en pantalla PROG 02: PROGRAMA, pulsando de nuevo " OK ", la pantalla muestra PROG 02 C1 : ON seguir los mismos pasos que en la anterior programación. Hay 50 espacios de memoria ( de PROG 01 a PROG 50). (Ejemplo en página : pantallas) Una vez acabada la programación pulsar repetidamente la tecla

" C " hasta que aparezca la pantalla normal.

### **VISUALIZACIÓN DE LAS MANIOBRAS PROGRAMADAS**

Pulsamos " OK " para entrar en el MENU PROGRAMA, nuevamente pulsamos " OK " y la pantalla cambia a PROGRAMA PROG 01, pulsando sucesivamente las teclas ∆ y ∇ podemos ir viendo todos los programas ( de 1 al 50). **MODIFICAR O BORRAR MANIOBRAS** 

Pulsamos " OK " para entrar en el MENU PROGRAMA, nuevamente pulsamos " OK " y la pantalla cambia a PROGRAMA PROG 01, con las teclas

∆ y ∇ seleccionamos el programa que queremos modificar( de 1 al 50 ) y una vez en el programa requerido pulsamos " OK " , apareciendo en pantalla el programa y la palabra MODIFICAR, pulsando las teclas ∆ y ∇ cambiamos sucesivamente a BORRAR o MODIFICAR, elegimos la opción deseada pulsando la tecla " OK ".

Si hemos elegido BORRAR el programa queda eliminado, apareciendo en pantalla PROGRAMA y el programa eliminado (PROG XX).

Si elegimos MODIFICAR al pulsar " OK " entramos en el tipo de maniobra seleccionada ( ON- OFF- PULSO- CICLO) y se procede de igual modo al descrito en el apartado PROGRAMACIÓN. Para volver al funcionamiento normal pulsar la tecla " C " repetidamente hasta llegar a la pantalla de funcionamiento normal.

### **ACCIONAMIENTO MANUAL**

Desde el modo normal, se pueden activar o desactivar temporalmente el estado de los circuitos, C1 con la tecla ∇, y C2 con la tecla Δ, aparece en pantalla el símbolo <sup>14</sup>, hasta que se realice una maniobra automática programada. También se pueden activar o desactivar y dejar los circuitos permanentemente activados o desactivados ( no realiza ninguna maniobra programada), siguiendo los siguientes pasos:

Pulsamos la tecla " OK " para entrar en MENU PROGRAMA, con las teclas ∆ y ∇ cambiamos la segunda línea de la pantalla, hasta que aparezca MANUAL. Pulsar " OK " para validar la elección y la pantalla muestra MANUAL C1: ON con las teclas ∆ y ∇, seleccionamos ON, OFF, ON • (permanente), OFF • (permanente), o ----- (nada). Validamos con " OK " y aparece en pantalla MANUAL C2 : ---- con las teclas  $\Delta$  y  $\nabla$  , seleccionamos ON, OFF, ON • (permanente), OFF • (permanente), o ----- (nada). Validamos la elección con " OK " y volvemos al modo normal pulsando repetidamente la tecla " C ". Para eliminar el modo permanente repetimos la misma operación y seleccionamos ON o OFF.

 En las posiciones ON • y OFF •, también se puede cambiar el estado de los circuitos pulsando la teclas ∆ y ∇ estando el aparato en modo normal.

### **PROGRAMACIÓN AVANZADA. FUNCIONES ESPECIALES ( EXTRAS )**

#### **PROGRAMACIÓN DE PULSOS**

Con la programación de pulsos pueden realizarse maniobras desde 1 a 59 segundos. Tanto pulsos de encendido como de apagado.

En modo normal pulsar la tecla " OK " y se accede a MENU PROGRAMA. Pulsando " OK " aparece en pantalla: PROGRAMA PROG 01.

Pulsando de nuevo la tecla " OK " se muestra en pantalla la leyenda PROG 01: PROGRAMA, pulsando nuevamente " OK " aparecen en pantalla PROG 01: C1: ON. Con las teclas ∆ y ∇ elegimos PULSO. Al pulsar " OK " aparece en pantalla PROG 01: C2 ----- (nada), con las teclas ∆ y ∇, elegimos el tipo de maniobra para el canal 2: ON, OFF, pulso o ----- (nada), al pulsar la tecla " OK " para validar aparece en pantalla LU : SI , si deseamos que esta maniobra se realice el lunes pulsamos " OK ", si no queremos que se realice pulsamos cualquiera de las teclas ∆ y ∇ y aparece

LU : NO, pulsamos " OK " y se van sucediendo en la pantalla los siguientes días de la semana que seleccionamos y validamos de la misma forma.

Una vez elegidos los días hay que seleccionar la hora en la que se producirá la maniobra. Con las teclas ∆ y ∇ seleccionamos la hora y validamos con " OK " . Igualmente procedemos con los minutos, al validar con " OK " nos muestra en pantalla PULSO ON, seleccionamos con  $\Delta$  y  $\nabla$  el segundo en el que el circuito va a conectar y validamos con " OK ". La pantalla muestra PULSO OFF con ∆ y ∇ seleccionamos el segundo en el que el circuito va a desconectar validando nuevamente con " OK ".

Si se quiere un pulso de encendido se ha de cuidar que el PULSO ON sea anterior a PULSO OFF y al contrario si fuera un pulso de apagado.

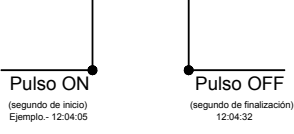

### **CAMBIO DE HORARIO (ESTACIÓN) (ADELANTO O CAMBIO DE HORARIO<br>RETRASO DE HORA)**

Para entrar al MENU pulsar la tecla " OK ", con las teclas ∆ y ∇ buscamos la opción EXTRAS. Validamos con " OK " y aparece en pantalla EXTRAS ESTACION , pulsamos de nuevo " OK " y la pantalla muestra ESTACION: AUTO, con las teclas Δ y seleccionamos entre las tres opciones posibles: AUTO, MANUAL y NO USAR y validamos la opción escogida con " OK " .

**AUTO** (realiza automáticamente el cambio de horario el último domingo de marzo y el último domingo de octubre).

Esta opción no permite cambios. Al elegir esta opción aparece en pantalla EST AUTO  $1 \rightarrow V$  y la fecha del cambio de horario invierno a verano (último domingo de marzo) al pulsar " OK " nos aparece EST AU I → V FECHA pulsando las teclas ∆ y ∇ nos muestra la hora del cambio (02:00:00). Al pulsar " OK " aparece EST AUTO  $V \rightarrow V$  a fecha de cambio verano – invierno ( último domingo de octubre ). Con " OK " nos vuelve a aparecer la fecha y con las teclas ∆ y ∇ vemos la hora en la que se producirá el cambio (03:00:00). Pulsando " OK " ó " C repetidamente"

volvemos al menú EXTRAS VACACIONES. **MANUAL** (Permite elegir el día y hora para realizar el cambio de

horario) Al elegir esta opción aparece en pantalla EST MANUAL  $I \rightarrow V$  y la fecha del cambio de invierno a verano, pulsamos " OK " y podremos variar el mes con las teclas ∆ y ∇ , al validar con " OK nos aparece UD (último domingo): SI, si queremos seleccionar

el último domingo del mes elegido pulsamos " OK ", si no quisiéramos, cambiamos a UD: NO con las teclas ∆ y ∇ y validamos con " OK ". Si aceptamos UD: SI , la siguiente pantalla nos permite

seleccionar la hora y los minutos en los que se realizará el cambio.

Si aceptásemos UD: NO, la siguiente pantalla nos permite seleccionar el día del mes en el que realizará el cambio, a continuación la hora y los minutos y al validar con " OK " nos aparece el cambio de verano – invierno ( $V \rightarrow I$ ), procedemos del mismo modo para programar el cambio de horario. Con " OK " volvemos al menú EXTRAS VACACIONES.

#### **NO USAR** ( no realiza el cambio de horario)

Si seleccionamos esta opción y validamos con " OK " no se realizará el cambio de hora y volvemos al menú EXTRAS **VACACIONES** 

Si existiese una o varias maniobras programadas coincidentes en el periodo de cambio horario estas se duplicaran o no se realizaran dependiendo del cual sea el cambio horario. **PROGRAMA DE VACACIONES** 

Esta posibilidad permite cancelar los programas dejando el circuito en OFF durante un periodo de tiempo seleccionado. Transcurrido este tiempo se restablece la programación.

Pulsando "OK " entramos en MENU PROGRAMA con las teclas ∆ y ∇ buscamos EXTRAS, pulsamos " OK " y de nuevo con las teclas ∆ y ∇ buscamos VACACIONES, al validar el dato con " OK " aparece en pantalla VACACIONES INICIO , pulsamos nuevamente " OK " y aparece INICIO HORA, con ∆ y ∇ introducimos la hora del inicio del periodo de vacaciones, pulsamos " OK " y del mismo modo introducimos MINUTOS, MES y DÍA, al validar con " OK " estos datos, aparece en pantalla VACACIONES FINAL, procedemos de igual forma que en programación del inicio para introducir los datos de HORA, MINUTOS, MES Y DÍA de la finalización del periodo de vacaciones. Al pulsar " OK " para validar la última opción aparece en pantalla EXTRAS ALEATORIO, pulsando repetidamente la tecla " C " volvemos al funcionamiento normal.

Durante el periodo de vacaciones aparecerá en pantalla el símbolo com

La pantalla mostrará los símbolos de las opciones activadas.

### **DESACTIVACIÓN DEL PROGRAMA DE VACACIONES**

Para desactivar el programa de vacaciones entramos en EXTRAS VACACIONES, una vez en la pantalla VACACIONES INICIO, con las teclas ∆ y ∇ , seleccionamos BORRAR y pulsamos " OK " y el programa se borra. Pulsando " C " repetidamente volvemos al funcionamiento normal.

### **PROGRAMAS ALEATORIOS**

El DATA LOG 2 puede realizar maniobras al azar de encendidos y apagados. Los programas aleatorios funcionan de 07:00 a y apa.<br>24:00.

El programa ALEATORIO  $\rightarrow$  1 realiza maniobras de forma aleatoria con una duración variable entre 10 minutos y 1 hora. El programa ALEATORIO  $\rightarrow$  2 realiza maniobras de forma aleatoria con una duración variable entre 2 y 4 horas. Desde funcionamiento normal pulsamos " OK " y con ∆ y ∇

buscamos EXTRAS ALEATORIO, pulsando nuevamente  $\frac{1}{2}$  aparece ALEATORIO  $\rightarrow$  1, con  $\Delta$  y  $\nabla$  elegimos entre las opciones  $\rightarrow$  1,  $\rightarrow$  2 o PARAR, con esta última desactivamos el programa aleatorio. Pulsando " OK " validamos la elección , pulsando repetidamente la tecla " C " volvemos al modo normal y si hemos aceptado uno de los programas aleatorios aparece en

pantalla el símbolo **3**. Estando en Modo aleatorio las maniobras programadas no se realizan.

### **CONTADOR DE HORAS**

Si se desea controlar el número de horas que el circuito C1 o C2 está activo ( C1 ON) o (C2 ON), al acceder a este modo EXTRAS CONTADOR la pantalla muestra el número de horas con 4 dígitos. Este contador no vuelve a cero al realizar un reset. Desde funcionamiento normal pulsamos " OK " y con las teclas ∆ y ∇ buscamos EXTRAS CONTADOR y al pulsar de nuevo " OK " nos muestra CONTADOR C1 y con 4 dígitos el número de horas en las que el circuito a estado activado. Con las teclas ∆ y ∇ nos muestra contador C2.

Pulsando " C " repetidamente volvemos al funcionamiento normal.

Si deseamos borrar el contador desde la pantalla en el que se muestran las horas de activación pulsamos " OK " y se muestra en la pantalla CONT C1 BORRAR ó C2 BORRAR, pulsando nuevamente " OK " la pantalla muestra BORRAR C1 SI o BORRAR C2 SI, elegimos con ∆ y ∇ SI o NO y validamos con " OK ". Pulsando repetidamente la tecla " C " volvemos al modo normal.

### **MODO HORARIO 12 (AM – PM) o 24 HORAS**

Podemos elegir visualizar la pantalla en formato AM : PM o 24 horas. Desde funcionamiento normal pulsamos " OK " y con ∆ y ∇ buscamos EXTRAS 12/24H, dentro de este menú elegimos 12H o 24H y validamos con " OK ". Pulsando repetidamente la tecla " C " volvemos al funcionamiento normal. En caso de haber elegido la opción 12H aparece en pantalla AM:PM dependiendo de la hora actual.

#### **PROGRAMACIÓN CICLOS**

Ciclo es una secuencia de maniobras repetitivas. Cada ciclo programado ocupa 2 espacios de memoria (PROG X y X+1), antes de programar comprobar que el programa siguiente al seleccionado esta vacío, si dicho programa estuviera ya programado en la pantalla no aparecerá la opción CICLO. No se permiten ciclos en PROG 50.

Entrando en MENU PROGRAMA pulsamos " OK " y con las teclas ∆ y ∇ elegimos un programa (PROG XX), pulsando nuevamente " OK " aparece en pantalla PROG PROGRAMA, validamos con " OK " y aparece C1:ON, con las teclas ∆ y ∇ seleccionamos CICLO. Para programar ciclos en el canal 2 , en el canal 1 debemos seleccionar (-----), y validar con " OK ", entonces aparece en pantalla C2: ON , con las teclas ∆ y ∇ seleccionamos CICLO y pulsando " OK " aparece en pantalla DIA INI LU: SI (día de inicio del ciclo), si deseamos que el ciclo se inicie el lunes pulsamos " OK ", si no, pulsando las teclas  $\Delta$  y  $\nabla$ aparece en pantalla DIA INI LU: NO pulsamos " OK " para aceptar y se repite esta operación el resto de días de la semana que iremos seleccionando y validando de la misma forma.

Una vez elegidos los días hay que seleccionar la hora de inicio del ciclo. Con las teclas ∆ y ∇ introducimos el dato y validamos con " OK ". Igualmente introducimos el minuto de inicio del ciclo, al validar con " OK " aparece en pantalla DIA FIN LU :SI (día de finalización del ciclo) repetimos las mismas operaciones para introducir los días, horas y minutos de finalización del ciclo.

Seguidamente programamos el tiempo de conexión (TIEMPO ON ) del ciclo, introduciendo los datos de horas y minutos (máximo 8 horas 59 minutos) y seguidamente el tiempo de

desconexión (TIEMPO OFF) del ciclo en horas y minutos (máximo 8 horas 59 minutos). Mo se deben programar ciclos que se solapen ya que durante la

ejecución de un ciclo no se realizará el inicio de otro, ni siquiera en diferente canal.

En el cronograma los ciclos se muestran como un ON desde su inicio a la finalización.

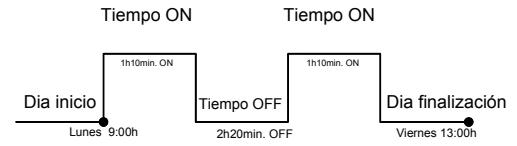

### **CARACTERISTICAS TECNICAS**

Alimentación Según indicación en el

#### Poder de ruptura: 2 x16 (10) A/250 V Cargas máximas recomendadas:

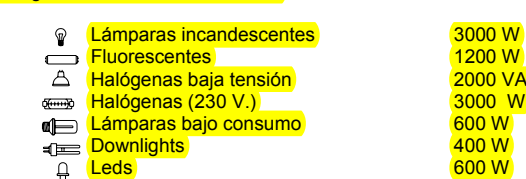

Contacto: AgSnO2 conmutado<br>
Consumo propio: 8 VA (1 W aprox) Tipo de acción: Tipo 1B, 1S, 1T y 1U. Espacios de Memoria: 50 Tipos de maniobras. ON OFF

Precisión de maniobra:<br>
Precisión de marcha:<br>  $\leq \pm 1$ s/ día a 23 °C Precisión de marcha:<br>Reserva de marcha:

Temperatura de funcionamiento:<br>Tipo de protección:<br>Clase de protección: Tipo de protección: IP 20 según EN 60529 Clase de protección: II según EN 60335 en

### Situación de contaminación: Normal

**PANTALLAS**   $RESET$ ĸ - , ) ። 3" ዛ8:07.  $\frac{c}{\geq 3}$ s RECH<mark>R</mark><br>OÑR  $01 - 01 - 00$ **PUESTA EN HORA**  $\alpha$ ĸ <sub>ו א</sub>ו אייי א ĸ °∣ 23:48:00 kl le FECHR<br>Oñr  $01 - 01 - 00$ FECHR<br>mes  $01 - 01 - 00$  $\begin{array}{c|c}\n & \mathsf{mean} \\
\hline\n\mathsf{mann} & \mathsf{max}\n\end{array}$ menu PROGR OO - 10 - PO RM ። o" . ። o" . men III<br>FECHR ment PROGRAMA HORR HORR<br>HORR  $23:00:00$ TIA 04-01-00 لات عليه من البرازي .<br>23: 40: 10 م FECHR<br>DIR  $04 - 01 - 00$ C2: OFF

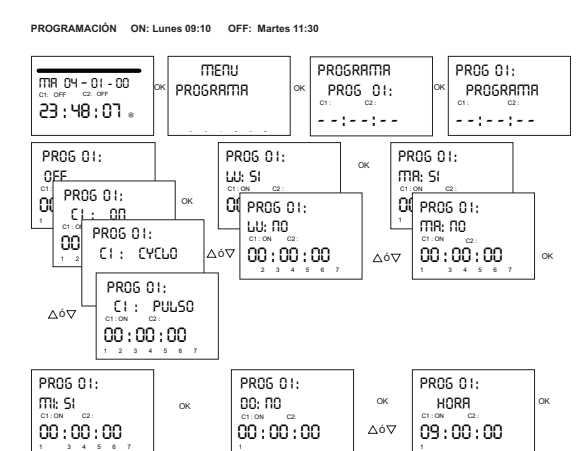

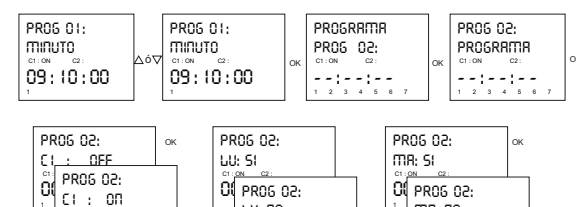

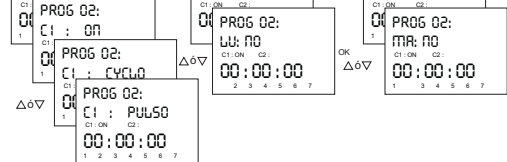

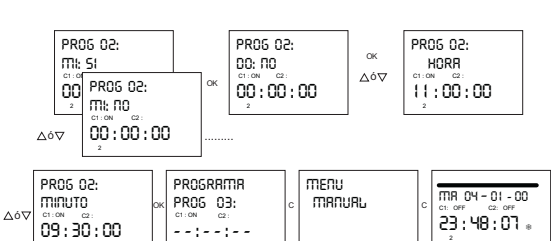

 $1 2 3 4 4$  $-8$   $-7$  **DIMENSIONES** 

8 VA (1 W aprox)<br>Tipo 1B, 1S, 1T y 1U.

PULSOS (de 1 a 59 segundos)

OFF)

CICLOS (de 1 minuto a <mark>8 h</mark>oras 59 minutos, en tiempos de ON o de

5 años sin alimentación Pila de Litio)<br>De -10 °C a +45 °C

montaje correcto

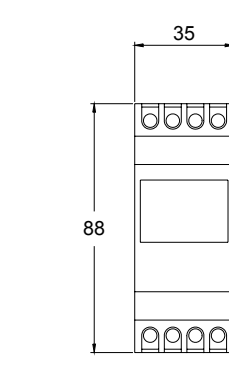

 $\circ$ K

ĸ

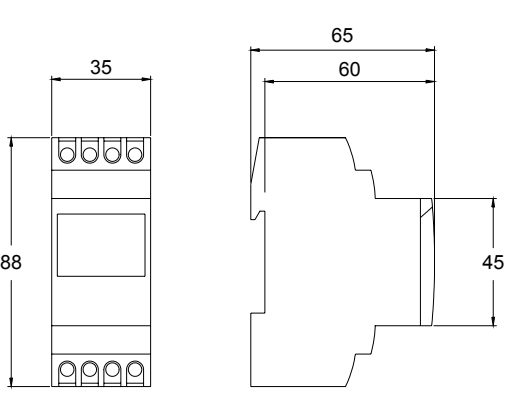

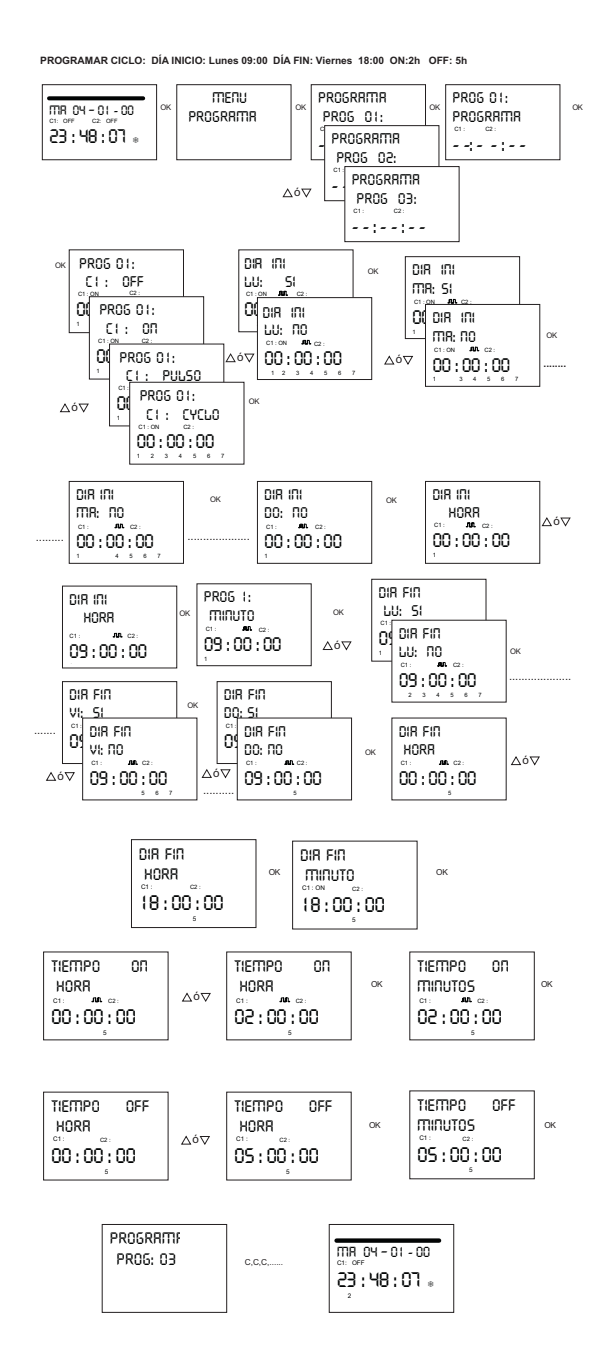

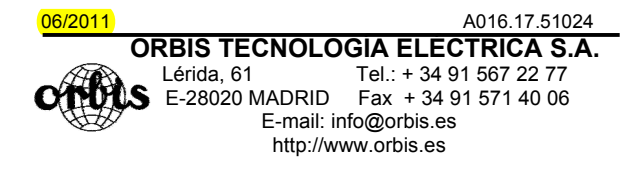

# aparato

 $1200W$ **2000 VA**  $\frac{18886}{3000}$  W

 $^{\circ}$